# Φύλλο εφαρμογής QIAsymphony RGQ *artus*® CT/NG QS-RGQ Kit (τύπος δείγματος: επιχρίσματα σε eNaTTM, 400 µl) Ιούλιος 2017

### Διαχείριση εκδόσεων

Το παρόν έγγραφο είναι το Φύλλο εφαρμογής του *artus* CT/NG QS-RGQ Kit για επιχρίσματα, Έκδοση 1, R3.

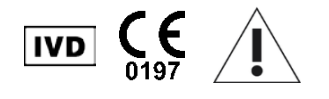

Ελέγξτε τη διαθεσιμότητα νέων ηλεκτρονικών αναθεωρήσεων επισήμανσης στη διεύθυνση www.qiagen.com/products/artusctngqsrgqkitce προτού εκτελέσετε τον έλεγχο.

## Γενικές πληροφορίες

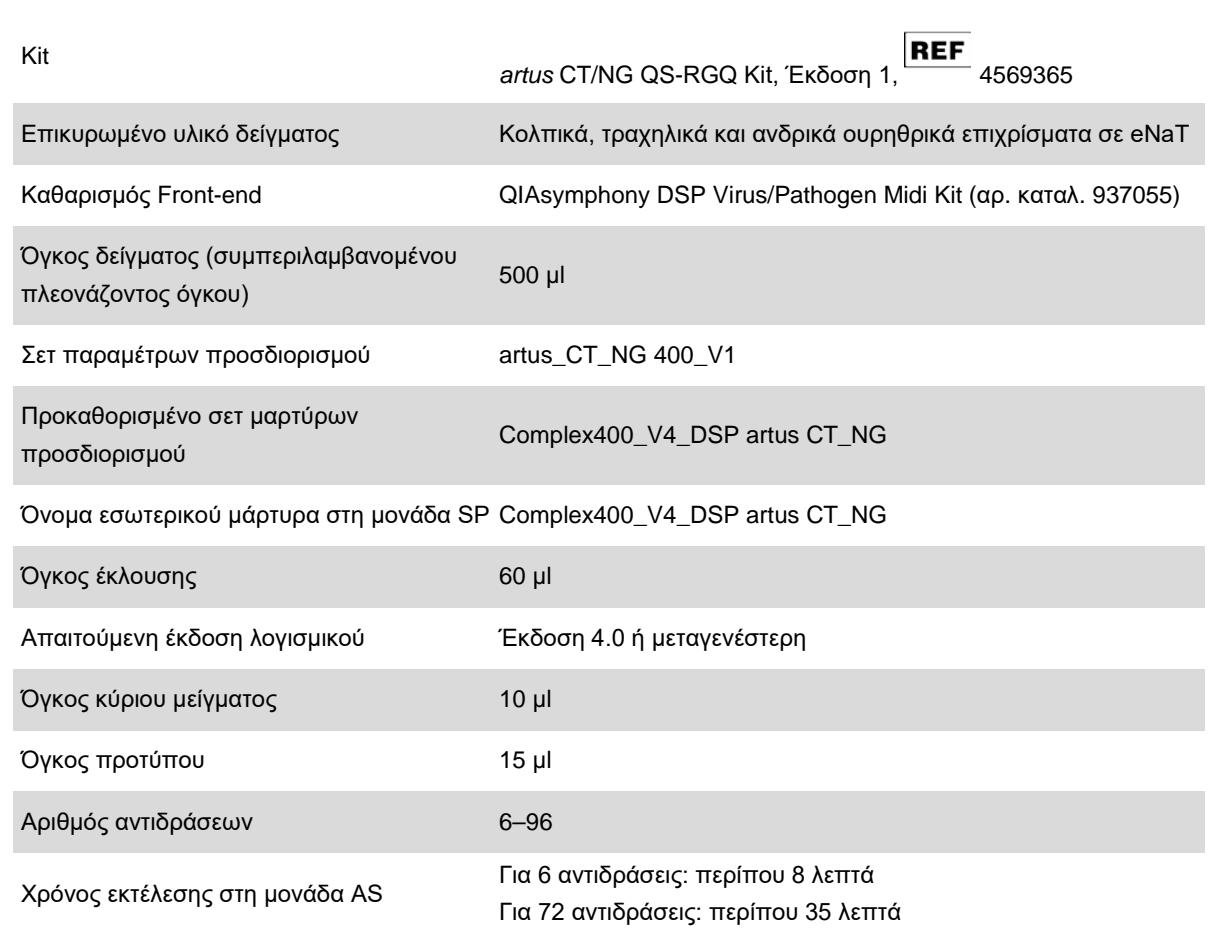

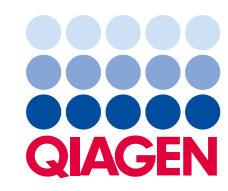

## Υλικά που απαιτούνται αλλά δεν παρέχονται

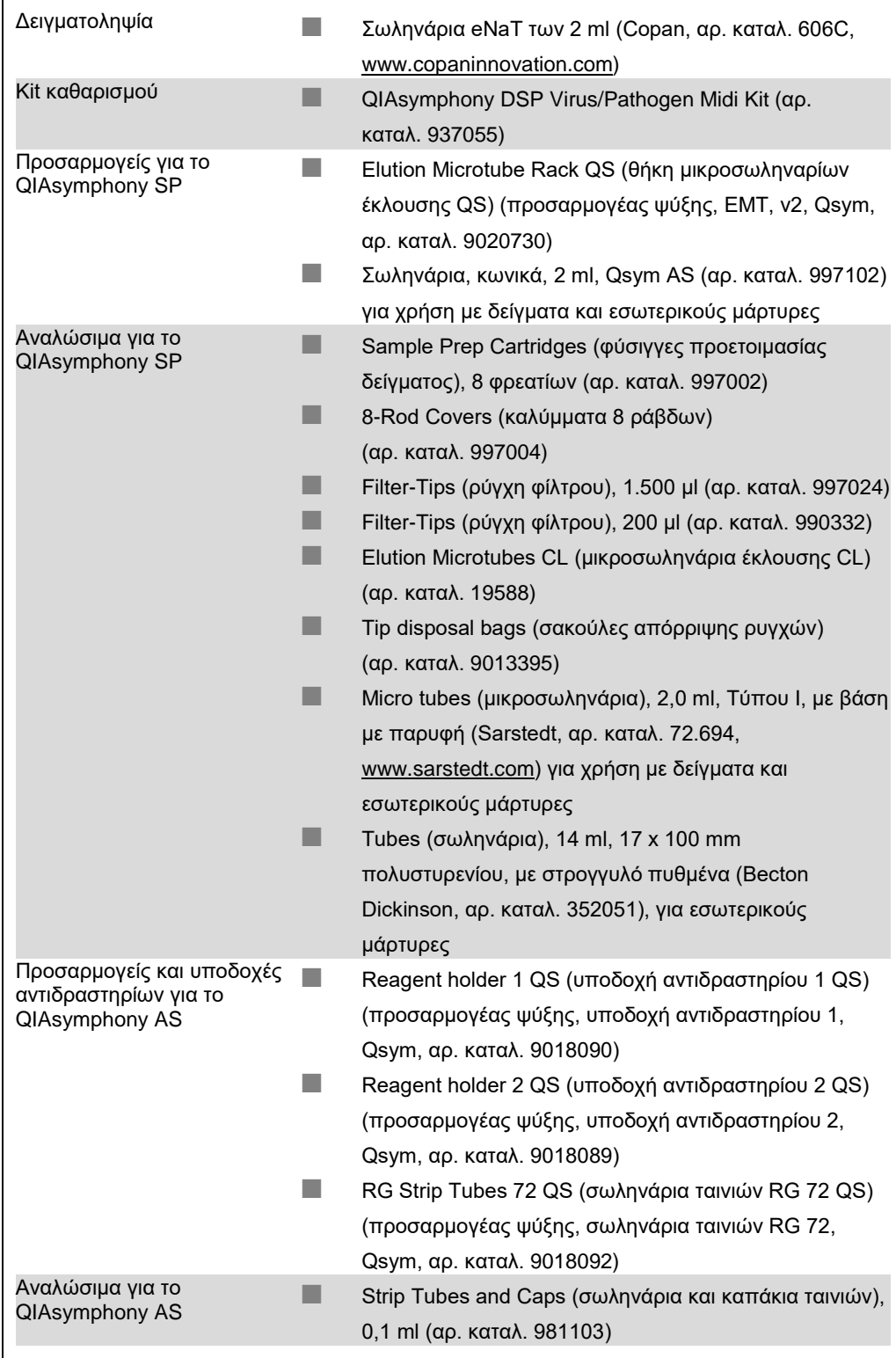

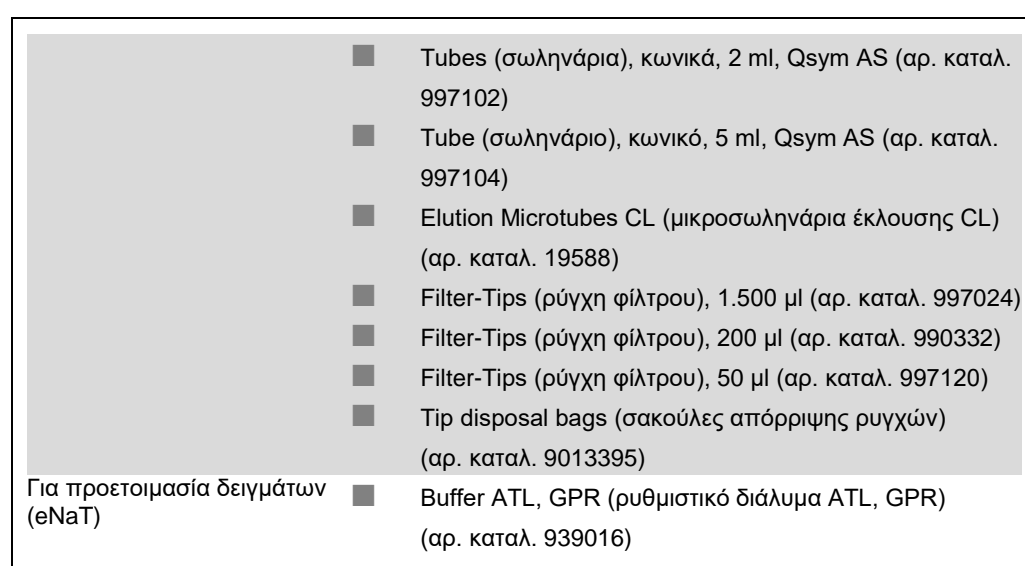

## Χειρισμός και φύλαξη δειγμάτων

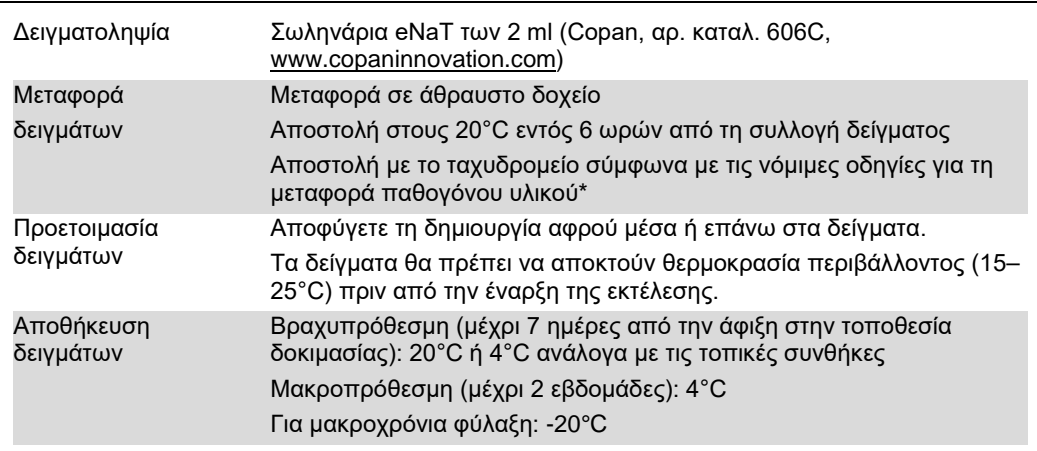

\* International Air Transport Association (IATA) (Διεθνής Ένωση Αεροπορικών Μεταφορών). Dangerous Goods Regulations (Κανονισμοί περί Επικίνδυνων Εμπορευμάτων).

## Διαδικασία

### Προετοιμασία του RNA-φορέα και προσθήκη του εσωτερικού μάρτυρα στα δείγματα

Η χρήση του QIAsymphony DSP Virus/Pathogen Midi Kit σε συνδυασμό με το *artus* CT/NG QS-RGQ kit απαιτεί την εισαγωγή του εσωτερικού μάρτυρα (CT/NG RG IC) στη διαδικασία καθαρισμού για την παρακολούθηση της αποτελεσματικότητας της προετοιμασίας των δειγμάτων και του καθοδικού προσδιορισμού.

Οι εσωτερικοί μάρτυρες πρέπει να προστίθενται στο μείγμα φορέα RNA (CARRIER) – ρυθμιστικού διαλύματος AVE (AVE). Ο συνολικός όγκος του μείγματος εσωτερικού μάρτυρα – φορέα RNA (CARRIER) – ρυθμιστικού διαλύματος AVE (AVE) παραμένει 120 µl.

Ο πίνακας δείχνει την προσθήκη του εσωτερικού μάρτυρα στην απομόνωση, σε αναλογία 0,1 μl ανά 1 μl όγκου έκλουσης. Συνιστούμε την προετοιμασία φρέσκων μειγμάτων για κάθε εκτέλεση αμέσως πριν από τη χρήση.

Για υπολογισμό εσωτερικού μάρτυρα (internal control, IC), πρέπει να χρησιμοποιηθεί το «IC Calculator» (Υπολογιστής εσωτερικού μάρτυρα) εντός του QIAsymphony Management Console (QMC).

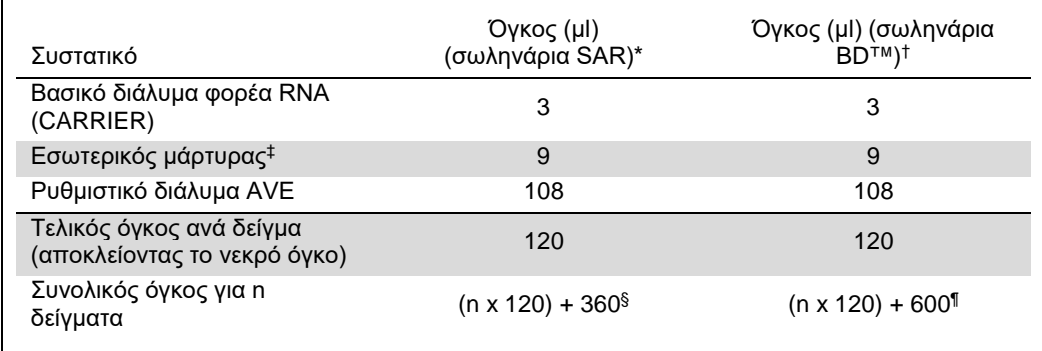

\* Μικροσωληνάρια 2,0 ml Τύπου I, με βάση με παρυφή (Sarstedt, αρ. καταλ. 72.694, www.sarstedt.com).

† Σωληνάρια 14 ml, 17 x 100 mm πολυστυρενίου, με στρογγυλό πυθμένα (Becton Dickinson, αρ. καταλ. 352051).

¶ Απαιτείται μείγμα εσωτερικών μαρτύρων που αντιστοιχεί σε 5 πρόσθετα δείγματα (δηλ. 600 µl). Μη γεμίζετε πάνω από 13,92 ml συνολικού όγκου (που αντιστοιχεί σε μέγιστο αριθμό 111 δειγμάτων. Αυτοί οι όγκοι είναι ειδικοί για σωληνάρια των 14 ml, 17 x 100 mm πολυστυρενίου, με στρογγυλό πυθμένα, Becton Dickinson, αρ. καταλ. 352051).

<sup>‡</sup> Ο υπολογισμός της ποσότητας του εσωτερικού μάρτυρα βασίζεται στους αρχικούς όγκους έκλουσης (90 µl). Ο πρόσθετος νεκρός όγκος εξαρτάται από τον τύπο του χρησιμοποιούμενου σωληναρίου δείγματος.

<sup>§</sup> Απαιτείται μείγμα εσωτερικών μαρτύρων που αντιστοιχεί σε 3 πρόσθετα δείγματα (δηλ. 360 µl). Μη γεμίζετε πάνω από 1,92 ml συνολικού όγκου (που αντιστοιχεί σε μέγιστο αριθμό 13 δειγμάτων. Αυτοί οι όγκοι είναι ειδικοί για μικροσωληνάρια 2,0 ml Τύπου I, με βάση με παρυφή (Sarstedt, αρ. καταλ. 72.694, www.sarstedt.com).

## Προετοιμασία του QIAsymphony SP

### Συρτάρι «Waste» (Απόβλητα)

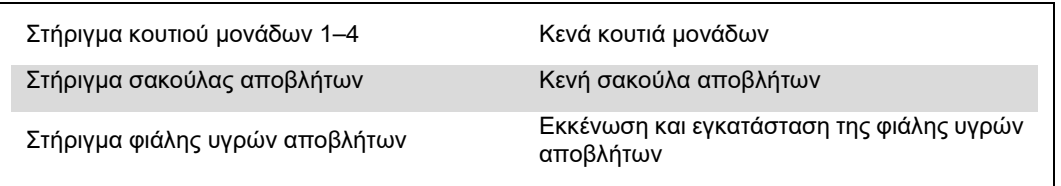

#### Συρτάρι «Eluate» (Έκλουσμα)

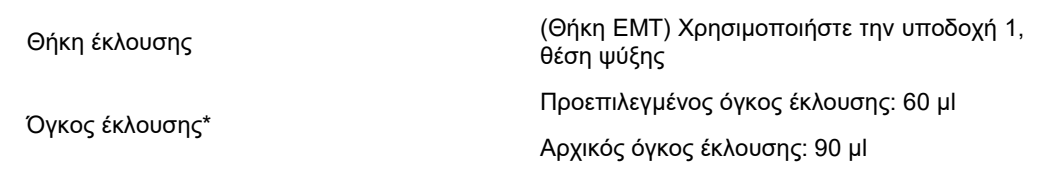

\* Ο όγκος έκλουσης είναι προεπιλεγμένος για το πρωτόκολλο. Αυτός ο όγκος είναι ο ελάχιστος διαθέσιμος όγκος εκλούσματος για το τελικό σωληνάριο έκλουσης. Ο αρχικός όγκος του διαλύματος έκλουσης απαιτείται προκειμένου να διασφαλισθεί ότι ο πραγματικός όγκος του εκλούσματος είναι ίδιος με τον προεπιλεγμένο.

### Συρτάρι «Reagents and Consumables» (Αντιδραστήρια και αναλώσιμα)

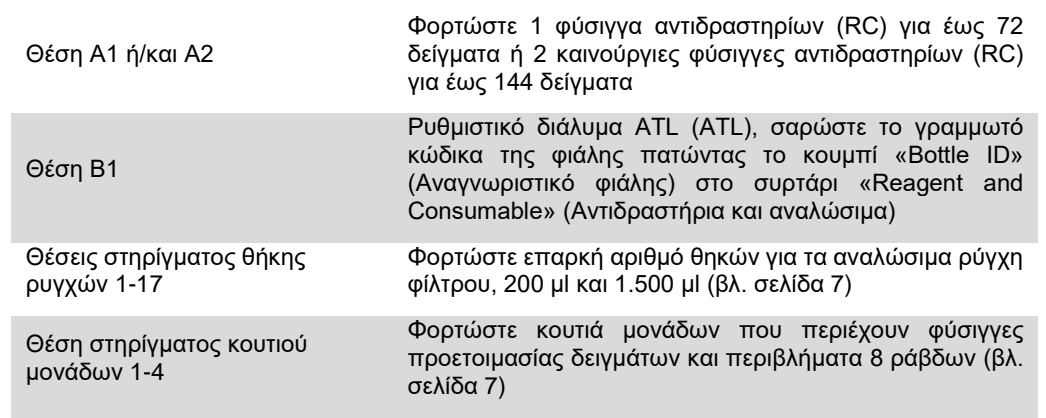

#### Συρτάρι «Sample» (Δείγμα)

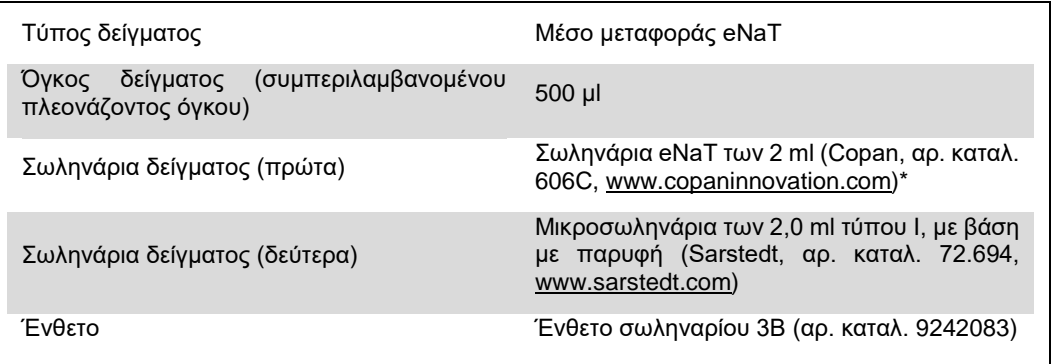

<span id="page-6-0"></span>\* Βεβαιωθείτε ότι αφαιρέσατε τα επιχρίσματα από τα πρώτα σωληνάρια πριν από τη φόρτωση στο QIAsymphony SP.

Απαιτούμενα πλαστικά υλικά για 1–4 παρτίδες δειγμάτων

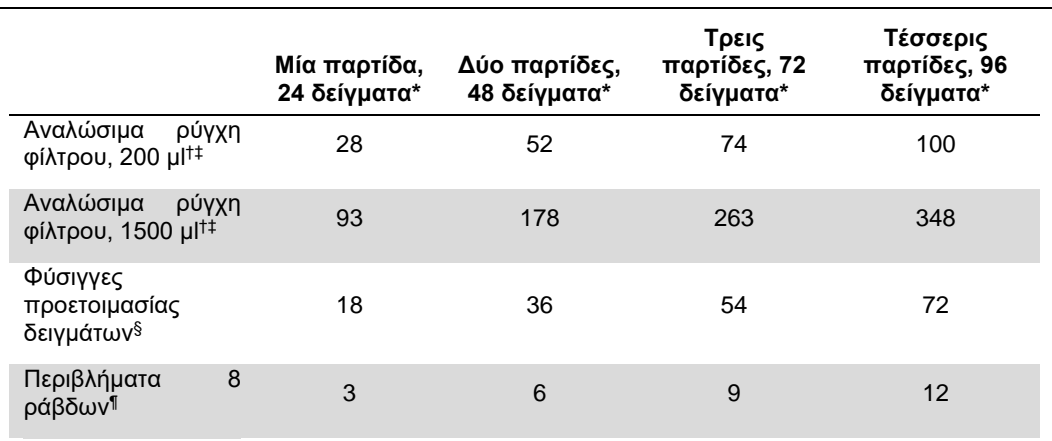

\* Η χρήση περισσοτέρων από ένα σωληνάριο εσωτερικού μάρτυρα ανά παρτίδα και η εκτέλεση περισσοτέρων από μία σάρωση υλικών απαιτεί πρόσθετα αναλώσιμα ρύγχη φίλτρου.

† Υπάρχουν 32 ρύγχη φίλτρου/θήκη ρυγχών.

‡ Ο αριθμός των απαιτούμενων ρυγχών φίλτρου περιλαμβάνει ρύγχη φίλτρου για 1 σάρωση υλικού ανά φύσιγγα αντιδραστηρίων.

§ Κάθε κουτί μονάδων περιέχει 28 φύσιγγες προετοιμασίας δειγμάτων.

¶ Κάθε κουτί μονάδων περιέχει δώδεκα περιβλήματα 8 ράβδων.

#### Φόρτωση δειγμάτων και μαρτύρων

Βεβαιωθείτε ότι 2 μάρτυρες (μάρτυρας CT/NG CT+/NG– και μάρτυρας CT/NG NG+/CT–) βρίσκονται στην αρχή των δειγμάτων σας στην είσοδο δειγμάτων του QIAsymphony. Κατά την προετοιμασία περισσότερων από 69 δείγματα, πρέπει να είναι διαθέσιμοι 2 πρόσθετοι μάρτυρες (βλ. τον παρακάτω πίνακα για ένα παράδειγμα). Αυτό είναι σημαντικό διότι μια εκτέλεση PCR περιλαμβάνει 72 αντιδράσεις (69 δείγματα + 2 μάρτυρες στις μονάδες προετοιμασίας δειγμάτων και 1 NTC στη μονάδα προετοιμασίας προσδιορισμού). Κατά την εξέταση περισσότερων από 69 δείγματα, μια δεύτερη εκτέλεση PCR θα πιπεταριστεί από τη μονάδα AS αυτόματα. Για να διασφαλιστεί ότι αυτή η εκτέλεση είναι έγκυρη, 2 μάρτυρες πρέπει να βρίσκονται στις θέσεις PCR 1 και 2. Συνεπώς, βεβαιωθείτε ότι οι 2 μάρτυρες για την προετοιμασία δειγμάτων βρίσκονται πάντα στην αρχή της εκτέλεσης στο Rotor-Gene Q. Κατά την εξέταση περισσότερων από 45 δείγματα, συνιστούμε να χωρίζετε τα δείγματα σε 2 παρτίδες στη μονάδα AS και, αντιστοίχως, σε 2 ξεχωριστές εκτελέσεις στο όργανο Rotor-Gene Q MDx 5plex HRM. Για περισσότερες πληροφορίες, βλ. τους 2 πίνακες παρακάτω. Να θυμάστε ότι ο NTC υποβάλλεται σε επεξεργασία από τη μονάδα AS αλλά όχι από τη μονάδα SP.

**Σημείωση**: Δεν συνιστούμε να αλλάζετε τον αριθμό των αντιγράφων NTC χειροκίνητα. Το Rotor-Gene AssayManager θα απορρίψει την εκτέλεση εάν αλλάξει ο αριθμός των αντιγράφων NTC.

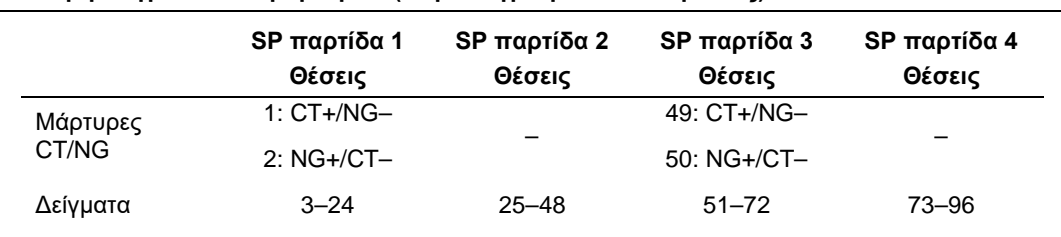

#### **Διανομή δειγμάτων και μαρτύρων (παράδειγμα για 96 αντιδράσεις)**

Μετά από κάθε σύνολο δειγμάτων (1–71 και 72–96), η μονάδα AS θα προσθέσει ένα δείγμα NTC (No Template Control, μάρτυρας χωρίς μήτρα).

Η συνιστώμενη ροή εργασίας για 96 δείγματα (συμπεριλαμβανομένων μαρτύρων) παρουσιάζεται στον πίνακα παρακάτω. Σε αυτό το παράδειγμα, 2 x 46 δείγματα (+ 2 μάρτυρες) θα υποβληθούν σε επεξεργασία σε 2 παρτίδες AS και 2 εκτελέσεις PCR. Η πρώτη εκτέλεση PCR, με 46 δείγματα, 2 μάρτυρες και 1 NTC, έχει ολοκληρωθεί ενώ οι παρτίδες SP 3 και 4 βρίσκονται υπό επεξεργασία.

#### **Συνιστώμενη ροή εργασίας για 96 δείγματα με χρήση της ενοποιημένης εκτέλεσης**

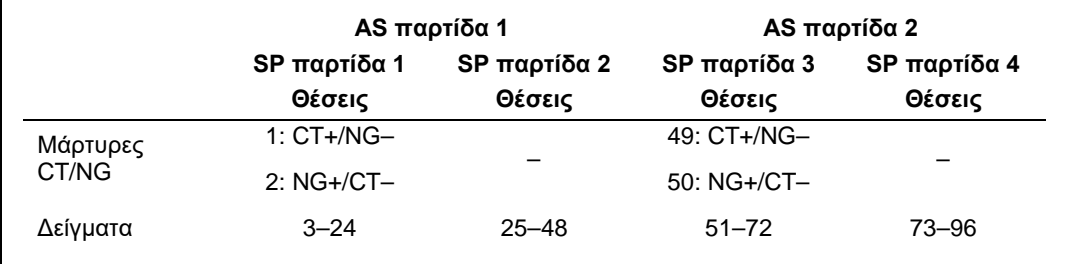

## Προετοιμασία του QIAsymphony AS

#### Αναλώσιμα

Κατά τη διάρκεια της προετοιμασίας, οι κατάλληλες θέσεις για κάθε αναλώσιμο στη μονάδα QIAsymphony AS υποδεικνύονται στην οθόνη αφής του οργάνου.

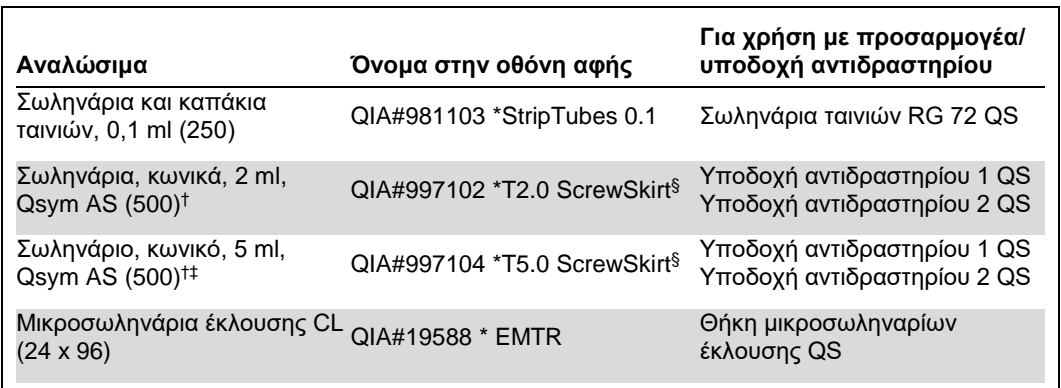

\* Υποδεικνύει εργαστηριακό εξοπλισμό που μπορεί να ψυχθεί με χρήση προσαρμογέα ψύξης με γραμμωτό κώδικα.

† Για συστατικά κύριου μείγματος, προετοιμαζόμενο από το σύστημα κύριο μείγμα, πρότυπα διαλύματα προσδιορισμού και μάρτυρες προσδιορισμού.

‡ Εναλλακτικά, μπορούν να χρησιμοποιηθούν σωληνάρια κωνικά, 2 ml, Qsym AS (αρ. καταλ. 997102).

§ Το πρόθεμα «(m)» στην οθόνη αφής υποδεικνύει ότι οι υπολογισμοί στάθμης υγρού για το αντίστοιχο σωληνάριο έχουν βελτιστοποιηθεί για αντιδραστήρια που σχηματίζουν κοίλο μηνίσκο.

#### Προσαρμογείς και υποδοχές αντιδραστηρίων

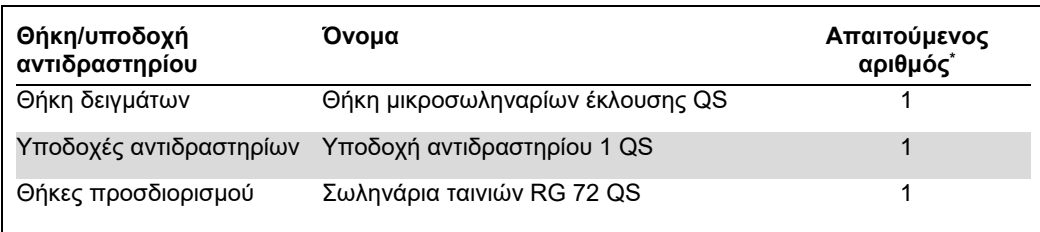

\* Υπολογίζεται για μία εκτέλεση προσδιορισμού με 72 αντιδράσεις.

#### Ρύγχη πιπέτας με φίλτρο

Φορτώστε θήκες ρυγχών αρχίζοντας με τις υποδοχές ρύγχους 1, 2 και 3 στο συρτάρι «Eluate and Reagents» (Έκλουσμα και αντιδραστήρια) και στη συνέχεια φορτώστε θήκες ρυγχών στις υποδοχές ρύγχους 7, 8 και 9 στο συρτάρι «Assays» (Προσδιορισμοί).

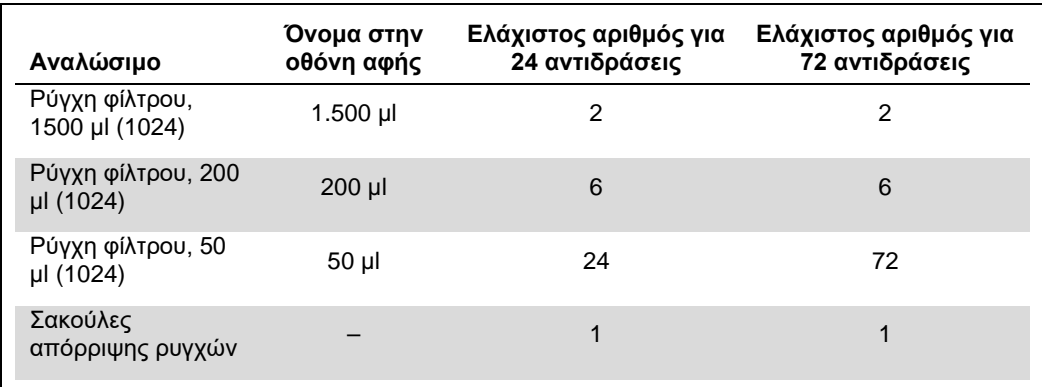

#### Διαίρεση κύριου μείγματος

Παρόλο που το kit είναι βελτιστοποιημένο για 2 x 48 αντιδράσεις, είναι δυνατοί διαφορετικοί συνδυασμοί. Λόγω του ότι τα αυτοματοποιημένα συστήματα πιπεταρίσματος έχουν πάντα μια συγκεκριμένη ποσότητα νεκρού όγκου, ένα σωληνάριο διαίρεσης 48 αντιδράσεων δεν περιέχει 2 x 24 αντιδράσεις. Βλ. τον πίνακα παρακάτω για μια επισκόπηση των πιθανών συνδυασμών.

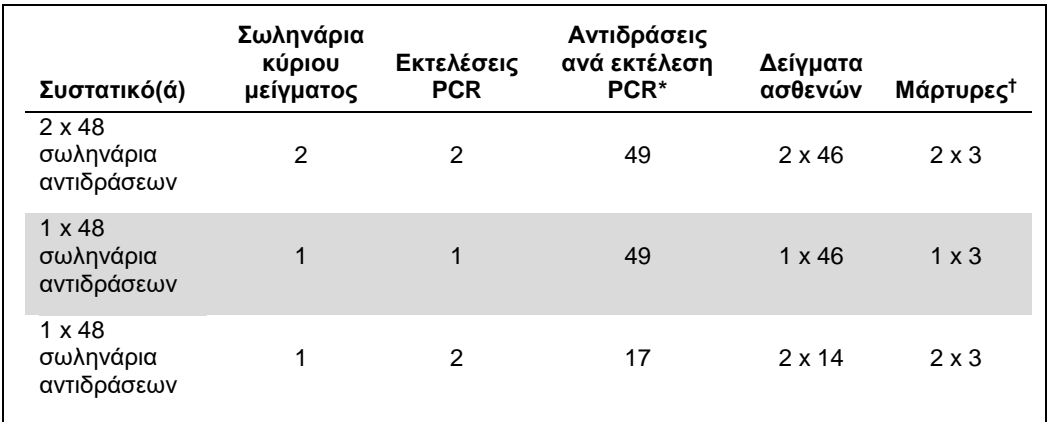

\* Υπολογιζόμενο ως n δείγματα ασθενούς + 2 μάρτυρες CT/NG (CT+/NG– και NG+/CT–) + 1 NTC ανά εκτέλεση PCR.

† Μάρτυρας CT/NG CT+/NG–, μάρτυρας CT/NG NG+/CT–, και NTC (προστίθεται από τη μονάδα προετοιμασίας προσδιορισμού).

## PCR πραγματικού χρόνου στο Rotor-Gene Q MDx 5plex HRM<sup>[\\*](#page-10-0)</sup>

Το *artus* CT/NG QS-RGQ Kit μπορεί να εκτελείται στο Rotor-Gene Q MDx 5plex HRM χρησιμοποιώντας χειροκίνητη ανάλυση με το Rotor-Gene Q με λογισμικό 2.1 ή υψηλότερο ή χρησιμοποιώντας αυτόματη ανάλυση με το Rotor-Gene AssayManager®. Οι ακόλουθες ενότητες περιγράφουν τις ρυθμίσεις και την προετοιμασία με χρήση των 2 διαφορετικών πακέτων λογισμικού.

Προετοιμάστε το στροφέα για την εκτέλεση στο όργανο Rotor-Gene Q MDx 5plex HRM:

- Τοποθετήστε ένα στροφέα 72 φρεατίων στο στήριγμα στροφέα.
- Γεμίστε το στροφέα με σωληνάρια ταινιών. Βεβαιωθείτε ότι αρχίζετε στη θέση 1 και ότι γεμίζετε τα σωληνάρια ταινιών με το σωστό προσανατολισμό.
- Χρησιμοποιήστε κενά πωματισμένα σωληνάρια ταινιών για να γεμίσετε όλες τις θέσεις που δεν χρησιμοποιούνται.
- Προσαρτήστε το δακτύλιο ασφάλισης.
- Τοποθετήστε το όργανο Rotor-Gene Q MDx 5plex HRM με τον ρότορα και τον δακτύλιο ασφάλισης.

#### PCR πραγματικού χρόνου με χρήση του Rotor-Gene AssayManager

Για αυτόματη ανάλυση χρησιμοποιώντας το *artus* CT/NG QS-RGQ Kit με το Rotor-Gene AssayManager, πρέπει να εγκατασταθεί το *artus* Basic plug-inV1.0.3 (διαθέσιμο για λήψη από το [www.qiagen.com/shop/automated](http://www.qiagen.com/shop/automated-solutions/accessories/rotor-gene-assaymanager)[solutions/accessories/rotor-gene-assaymanager](http://www.qiagen.com/shop/automated-solutions/accessories/rotor-gene-assaymanager) ) στο Rotor-Gene AssayManager.

Ξεκινήστε τη διαδικασία εγκατάστασης κάνοντας διπλό κλικ στο αρχείο ArtusBasic.Installation.msi, και ακολουθήστε τις οδηγίες εγκατάστασης. Για μια λεπτομερή περιγραφή, ανατρέξτε στην ενότητα «Installing Plug-ins» (Εγκατάσταση πρόσθετων λειτουργιών) στο *εγχειρίδιο χρήστη της εφαρμογής Rotor-Gene AssayManager Core Application*.

Για να χρησιμοποιήσετε το προφίλ προσδιορισμού artus\_CTNG\_sample400\_QS (σύντομο όνομα: CTNG\_a) με το *artus* CT/NG QS-RGQ Kit, πρέπει να εισαχθεί το αρχείο AP\_artus\_CTNG\_sample400\_QS\_V2\_0\_0.iap (διαθέσιμο για λήψη από τη διεύθυνση www.qiagen.com/products/artusctngqsrgqkitce) στο Rotor-Gene AssayManager.

Για να εισαγάγετε το προφίλ προσδιορισμού στο Rotor-Gene AssayManager:

- 1. Πλοηγηθείτε στο «Configuration Environment» (περιβάλλον διαμόρφωσης) και αλλάξτε στην καρτέλα «Assay Profile» (προφίλ προσδιορισμού).
- 2. Κάντε κλικ στο «Import» (Εισαγωγή) και επιλέξτε το αρχείο AP\_artus\_CTNG\_sample400\_QS\_V2\_0\_0.iap στο πλαίσιο διαλόγου ανοίγματος αρχείου.
- 3. Κάντε κλικ στο «Open» (Άνοιγμα), για να φορτωθεί το προφίλ και να προστεθεί στη λίστα των διαθέσιμων προφίλ προσδιορισμού.

<span id="page-10-0"></span><sup>\*</sup>Εάν εφαρμόζεται, το όργανο Rotor-Gene Q 5plex HRM με ημερομηνία παραγωγής Ιανουαρίου 2010 ή μεταγενέστερη. Η ημερομηνία παραγωγής μπορεί να προσδιοριστεί από τον αριθμό σειράς στο πίσω μέρος του οργάνου. Ο αριθμός σειράς αναγράφεται σε μορφή «μμεεααα», όπου το «μμ» υποδεικνύει τον μήνα παραγωγής σε ψηφία, το «εε» υποδεικνύει τα δύο τελευταία ψηφία του έτους παραγωγής και το «ααα» υποδεικνύει το μοναδικό αναγνωριστικό του οργάνου.

**Σημείωση:** Δεν μπορεί να εισαχθεί δύο φορές η ίδια έκδοση προφίλ προσδιορισμού.

Εκκίνηση εκτέλεσης με χρήση του Rotor-Gene AssayManager

Αφού εγκατασταθεί η πρόσθετη λειτουργία και εισαχθεί το προφίλ προσδιορισμού, το Rotor-Gene AssayManager μπορεί να χρησιμοποιήσει τις πληροφορίες που δίνονται στο αρχείο αποτελεσμάτων QIAsymphony AS για να προετοιμάσει μια εκτέλεση για ενίσχυση PCR πραγματικού χρόνου και επακόλουθη αυτόματη ερμηνεία των αποτελεσμάτων.

Τα αρχεία αποτελεσμάτων QIAsymphony AS μπορούν να ληφθούν είτε με χρήση ενός USB stick είτε με χρήση του QIAsymphony Management Console. Εάν το αρχείο αποτελεσμάτων QIAsymphony AS λαμβάνεται μέσω USB stick, αποθηκεύεται σε μορφή .zip στο φάκελο x:\Log\results\AS.

**Σημείωση:** Πριν από την εισαγωγή του αρχείου αποτελεσμάτων QIAsymphony AS, πρέπει να εξαχθεί το αρχείο .zip. Εάν το αρχείο αποτελεσμάτων QIAsymphony AS μεταφέρεται με χρήση του QIAsymphony Management Console (QMC), δεν απαιτείται αυτό το βήμα.

Για να διενεργήσετε μια εκτέλεση PCR:

- 1. Εκκινήστε το Rotor-Gene AssayManager.
- 2. Αλλάξτε στο περιβάλλον «Setup» (Ρύθμιση) και επιλέξτε την πηγή «QIAsymphony» ως «Import type» (Τύπος εισαγωγής). Στο πλαίσιο διαλόγου «Select file» (Επιλογή αρχείου), ανοίξτε το αντίστοιχο αρχείο αποτελεσμάτων QIAsymphony AS και κάντε κλικ στο «Open» (Άνοιγμα). Η λίστα εργασιών προστίθεται τότε στη λίστα των διαθέσιμων λιστών εργασιών.
- 3. Η εκτέλεση μπορεί να εκκινηθεί από τον πίνακα «Available work lists» (Διαθέσιμες λίστες εργασιών) κάνοντας κλικ στο «Apply» (Εφαρμογή) στη γραμμή κουμπιών στην αντίστοιχη καταχώρηση λίστας εργασιών (εισάγετε ονοματοδοσία εισηγμένων λιστών εργασιών QS).
- 4. Εισάγετε ένα όνομα πειράματος.
- 5. Επιλέξτε έναν κυκλοποιητή και επιβεβαιώστε ότι ο δακτύλιος ασφάλισης είναι προσαρτημένος.
- 6. Κάντε κλικ στο πράσινο κουμπί «Start run» (Έναρξη εκτέλεσης).

#### Ολοκλήρωση και αποδέσμευση εκτέλεσης

Για να δείτε την πρόοδο της εκτέλεσης, αλλάξτε στην αντίστοιχη οθόνη κυκλοποιητή. Όταν ολοκληρωθεί η εκτέλεση, κάντε κλικ στο «Finish run» (Ολοκλήρωση εκτέλεσης) για να αποδεσμεύσετε τον κυκλοποιητή και να εγκρίνετε το δείγμα στο περιβάλλον «Approval» (Έγκριση).

- 1. Επιλέξτε το περιβάλλον «Approval» (Έγκριση).
- 2. Κάντε κλικ στο «Apply filter» (Εφαρμογή φίλτρου) (ή επιλέξτε δικές σας επιλογές φίλτρου εκ των προτέρων).
- 3. Επιλέξτε πείραμα.
- 4. Κάντε κλικ στο «Start approval» (Έναρξη έγκρισης).

5. Εγκρίνετε τα αποτελέσματα κάθε δείγματος εξέτασης: Χρησιμοποιήστε το κουμπί «Accepted» (Αποδεκτό) για εκείνα τα αποτελέσματα που αναλύθηκαν από το Rotor-Gene AssayManager με τα οποία συμφωνείτε. Χρησιμοποιήστε το κουμπί «Rejected» (Απορριπτέο) εάν το αποτέλεσμα του δείγματος εξέτασης που αξιολογήθηκε από το Rotor-Gene AssayManager δεν είναι αποδεκτό για οποιονδήποτε λόγο.

**Σημείωση:** Ένα αποτέλεσμα που έχει οριστεί ως «Invalid» (Μη έγκυρο) από το Rotor-Gene AssayManager δεν μπορεί να μετατραπεί πλέον σε έγκυρο αποτέλεσμα, ακόμη και αν το αποτέλεσμα απορριφθεί.

- 6. Κάντε κλικ στο «Release /report data…» (Αποδέσμευση/αναφορά δεδομένων...).
- 7. Επιλέξτε ένα προφίλ αναφοράς και κάντε κλικ στο «OK». Η αναφορά θα παραχθεί και θα αποθηκευθεί αυτόματα. **Σημείωση:** Ο χρήστης χρειάζεται δικαιώματα έγκρισης για να εγκρίνει μια εκτέλεση.
- 8. Αφαιρέστε το όργανο Rotor-Gene Q MDx 5plex HRM και απορρίψτε τα σωληνάρια σειράς σύμφωνα με τους τοπικούς κανονισμούς ασφάλειας.

#### Ερμηνεία των αποτελεσμάτων με χρήση του Rotor-Gene AssayManager

Το *artus* CT/NG QS-RGQ AssayProfile για δείγματα επιχρίσματος καθορίζει αυτόματα το κατώφλι και περιέχει όλους τους κανόνες για την ερμηνεία των αποτελεσμάτων του προσδιορισμού αυτόματα. Με βάση αυτούς, το λογισμικό θα αξιολογεί την εγκυρότητα ή μη εγκυρότητα των δειγμάτων και των μαρτύρων. Αυτή η αυτόματη ανάλυση μπορεί να παρέχει τις ακόλουθες αντίστοιχες επισημάνσεις.

**ΣΗΜΑΝΤΙΚΟ:** Εφαρμόζεται τιμή αποκοπής 40 C<sub>T</sub> στο κανάλι NG, η οποία θα οδηγήσει σε αποτέλεσμα «INVALID» (Μη έγκυρο) με επισήμανση «CT\_ABOVE\_ACCEPTED\_RANGE» (CT πάνω από το αποδεκτό εύρος). Η παρακάτω οδηγία θα πρέπει να ακολουθηθεί με προσοχή.

- Εάν το NG αναφερθεί ως μη έγκυρο με την επισήμανση «CT\_ABOVE\_ACCEPTED\_RANGE» (CT πάνω από το αποδεκτό εύρος) και ο IC ανιχνευτεί και είναι έγκυρος, το δείγμα μπορεί να θεωρηθεί ότι είναι **έγκυρο NGαρνητικό δείγμα**. Δεν απαιτείται επανεξέταση.
- Εάν το NG αναφερθεί ως μη έγκυρο με οποιαδήποτε άλλη επισήμανση, θα πρέπει να γίνει επανεξέταση του δείγματος.
- Εάν το CT αναφερθεί ως μη έγκυρο με οποιαδήποτε επισήμανση, θα πρέπει να γίνει επανεξέταση του δείγματος.

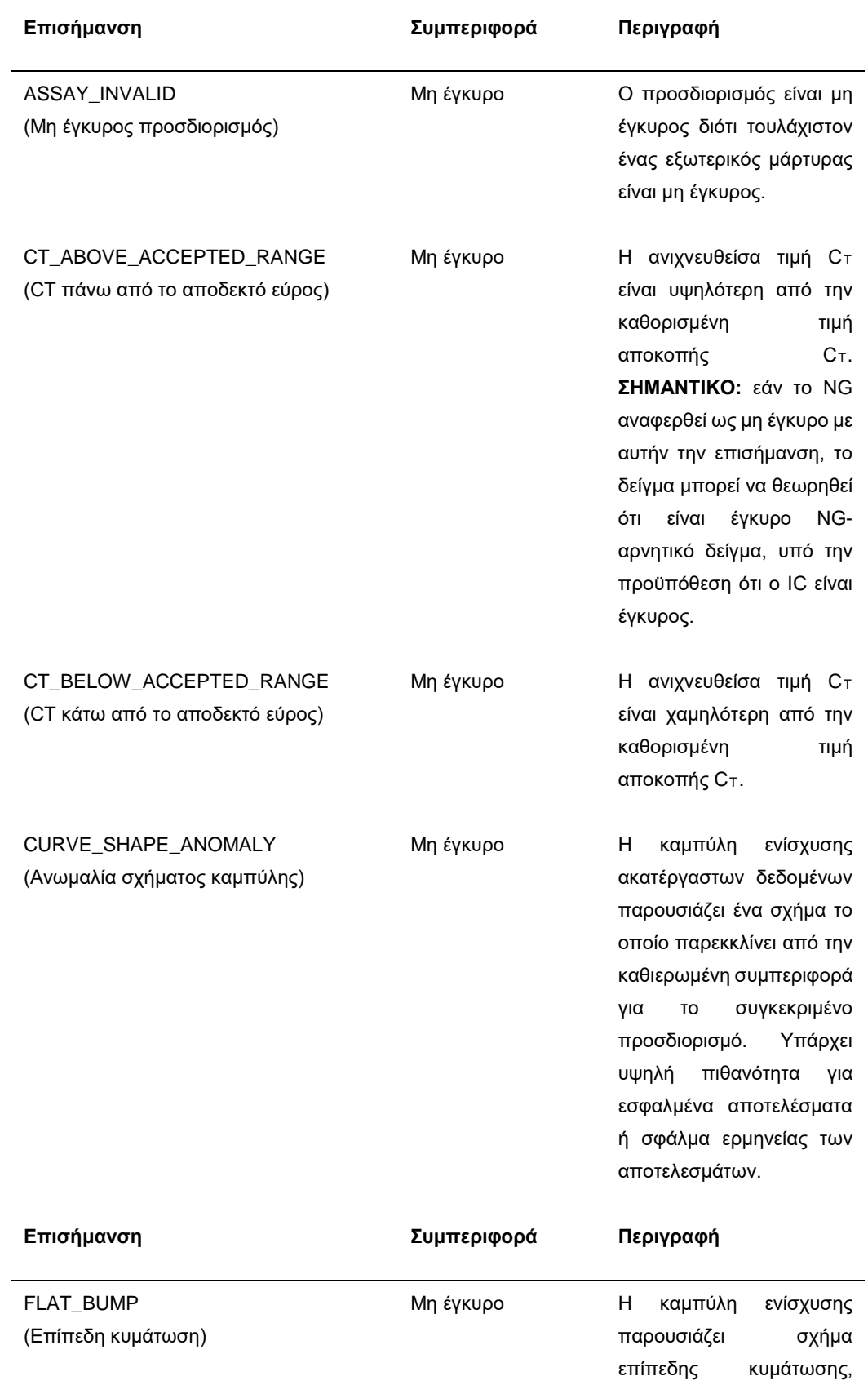

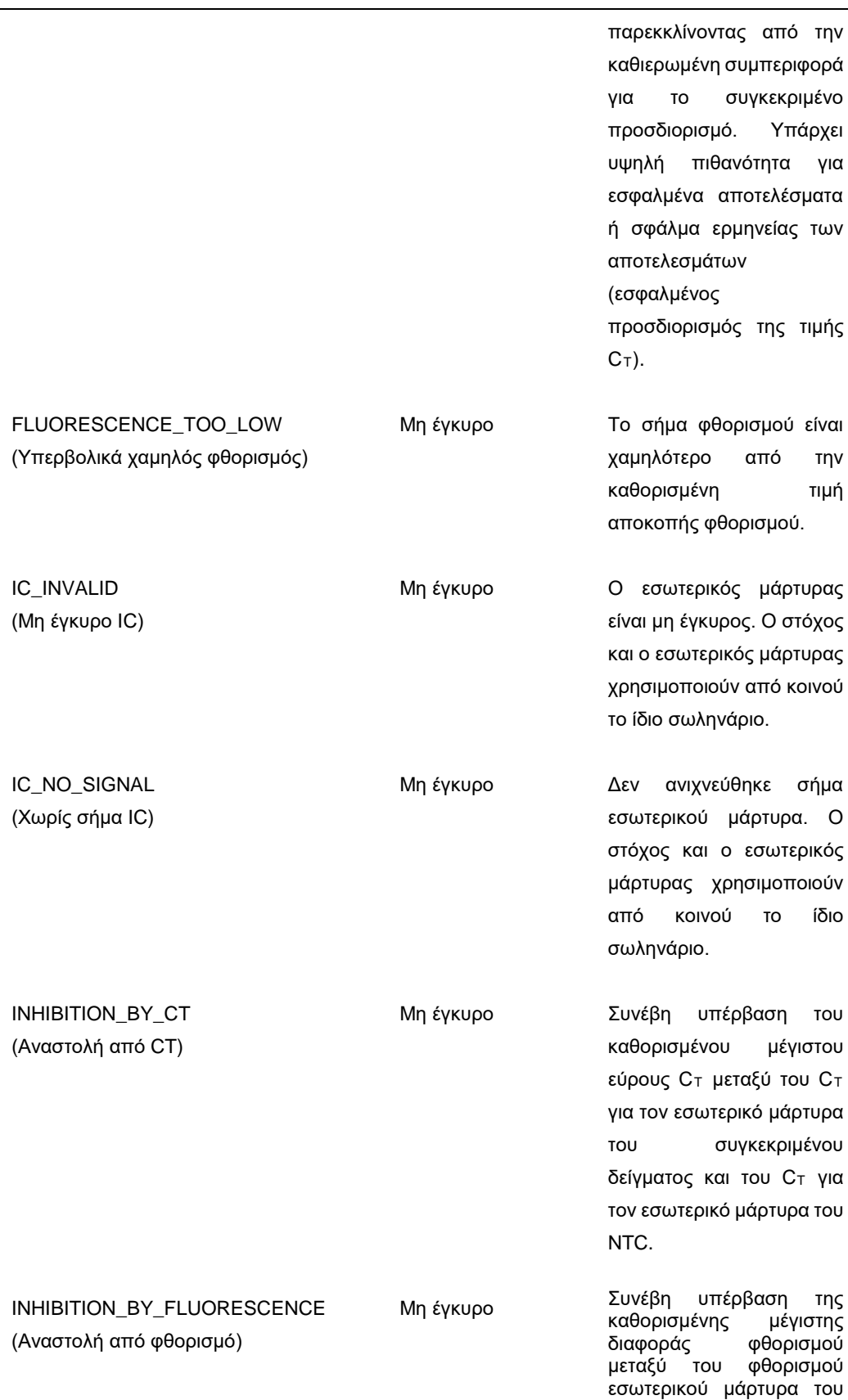

NTC και του φθορισμού εσωτερικού μάρτυρα του συγκεκριμένου δείγματος για τον τελευταίο κύκλο.

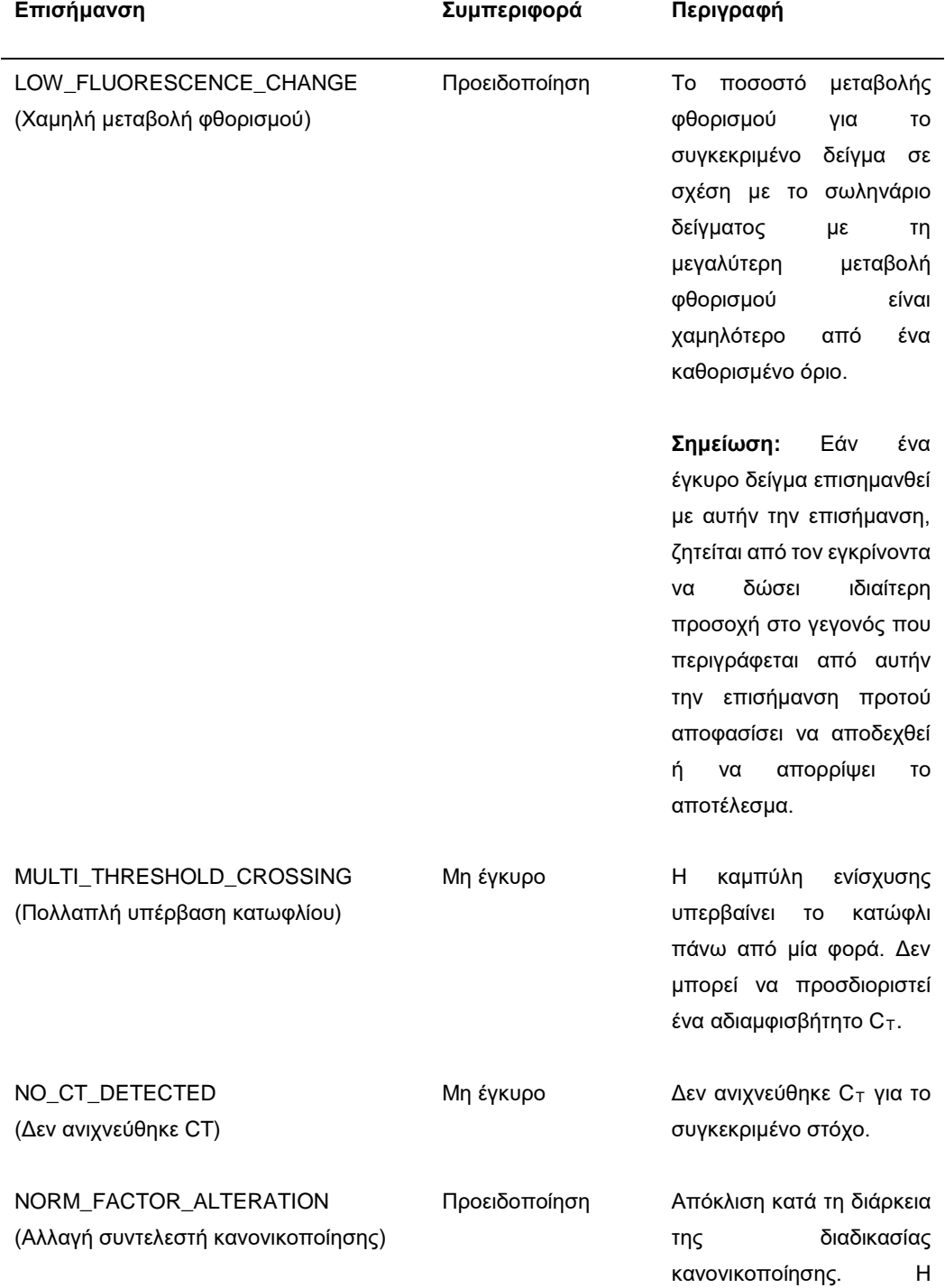

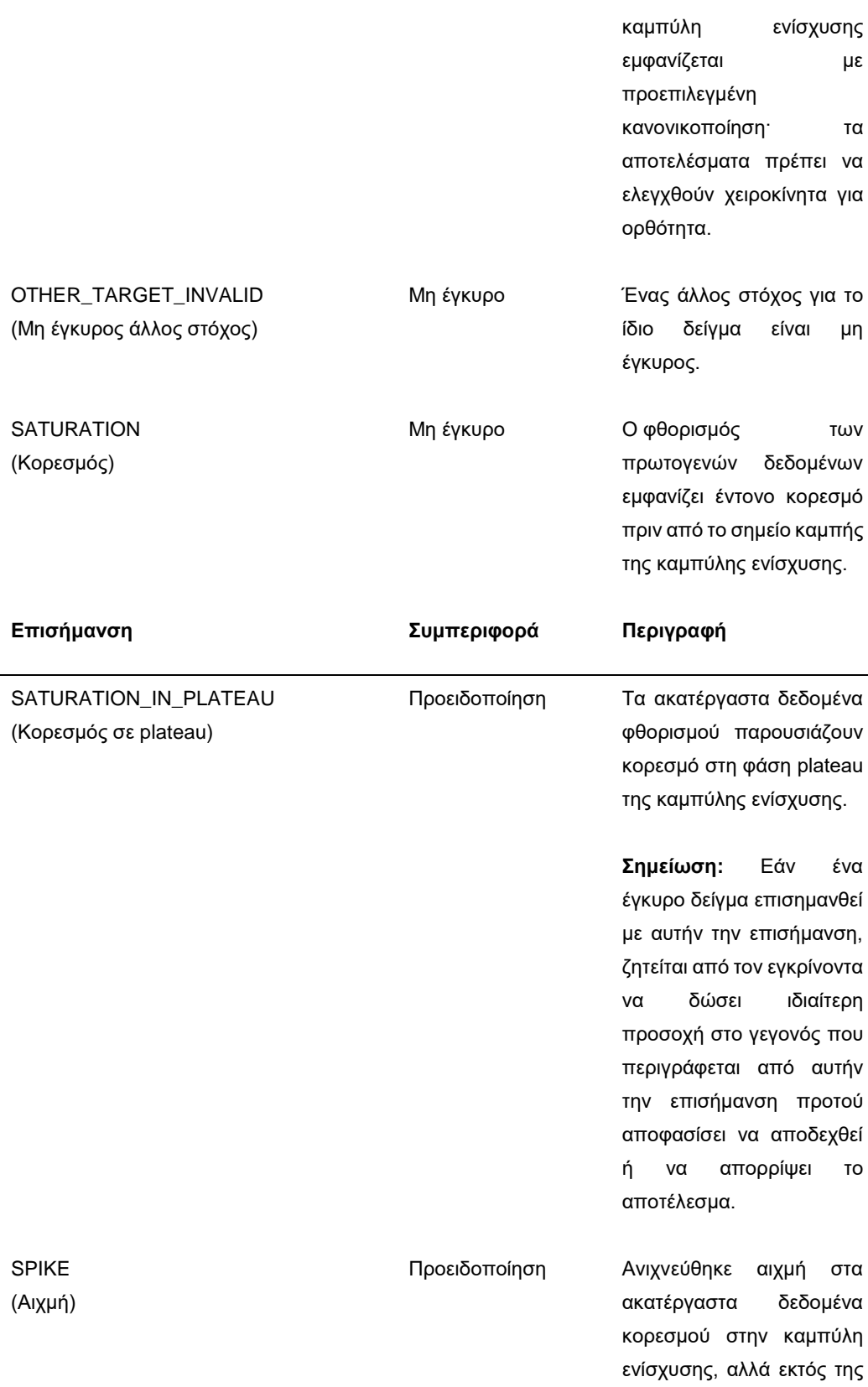

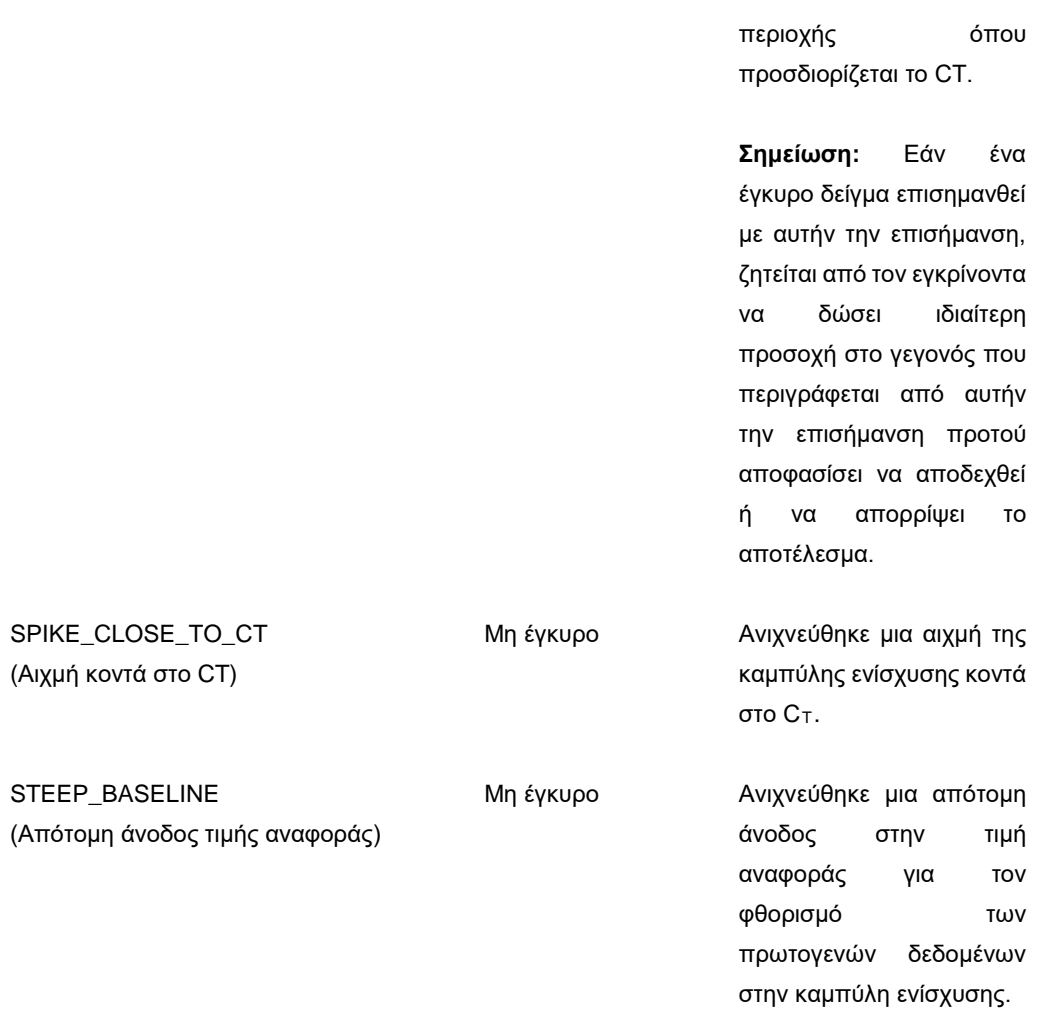

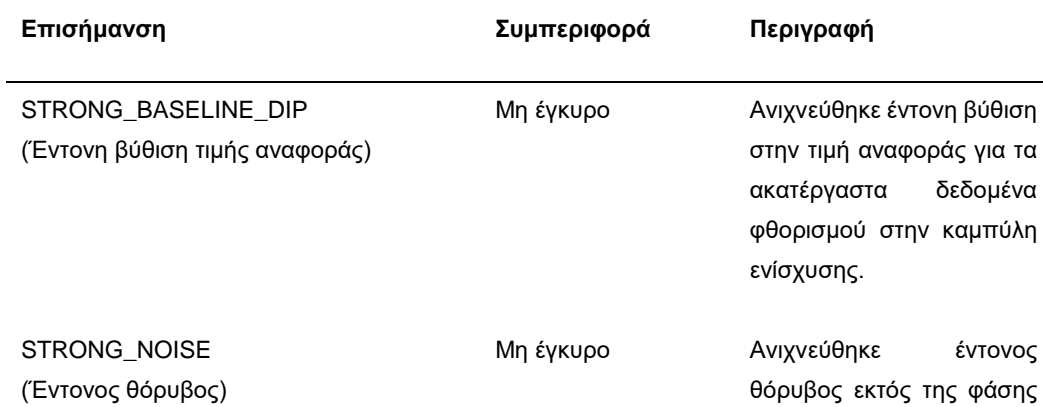

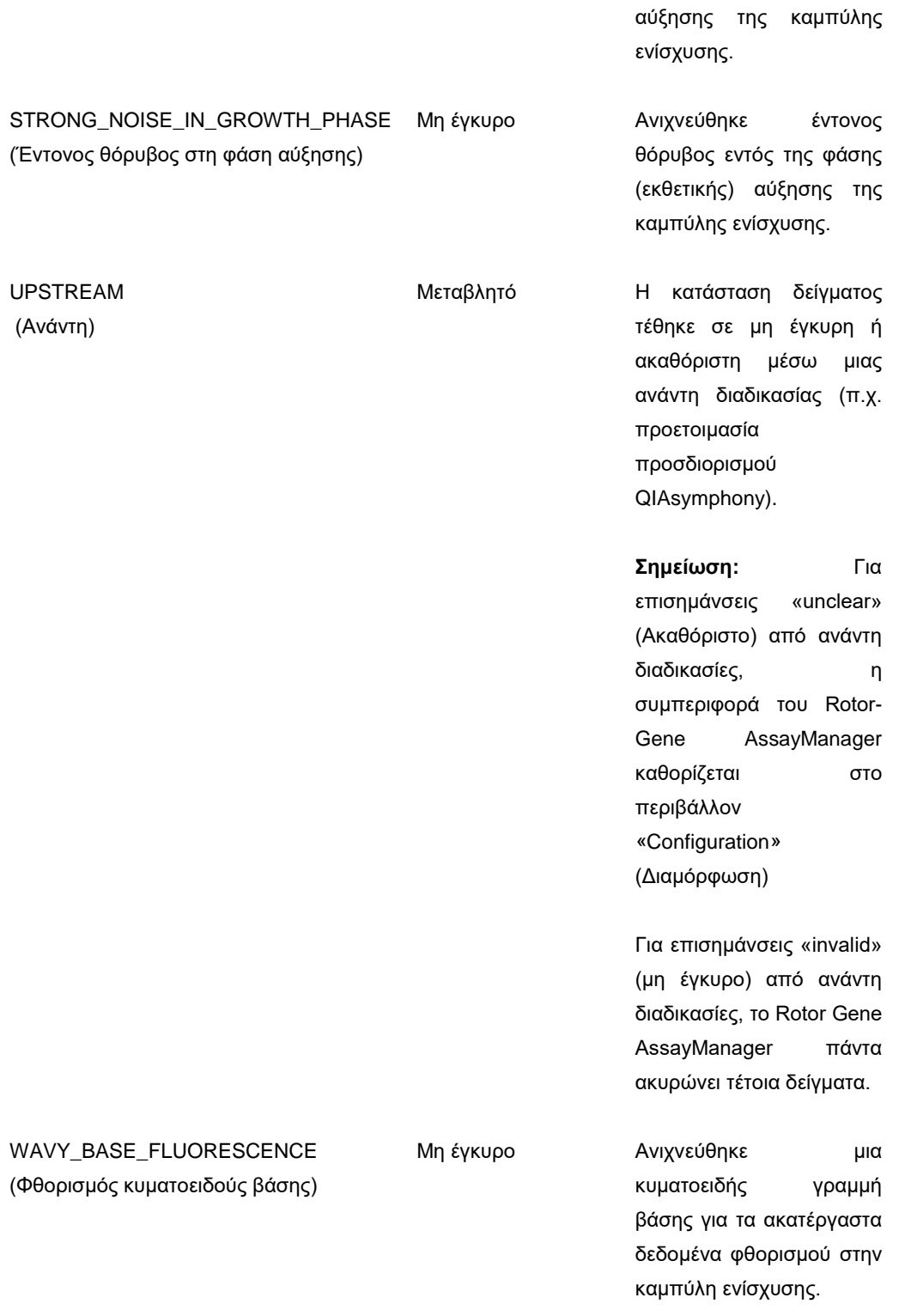

Τα αποτελέσματα του Rotor-Gene AssayManager απαιτούν έγκριση/απόρριψη από ένα χρήστη με ρόλο χρήστη «Approver» (Εγκρίνων). Για περισσότερες πληροφορίες σχετικά με τη διαδικασία έγκρισης, ανατρέξτε στο *Εγχειρίδιο χρήστη βασικών πρόσθετων λειτουργιών* artus του Rotor-Gene AssayManager.

PCR πραγματικού χρόνου με χρήση του Rotor-Gene Q με λογισμικό 2.1 ή υψηλότερο

#### Ειδικές ρυθμίσεις για το *artus* CT/NG QS-RGQ Kit

Με το λογισμικό Rotor-Gene 2.1, οι ειδικές ρυθμίσεις εμφανίζονται παρακάτω.

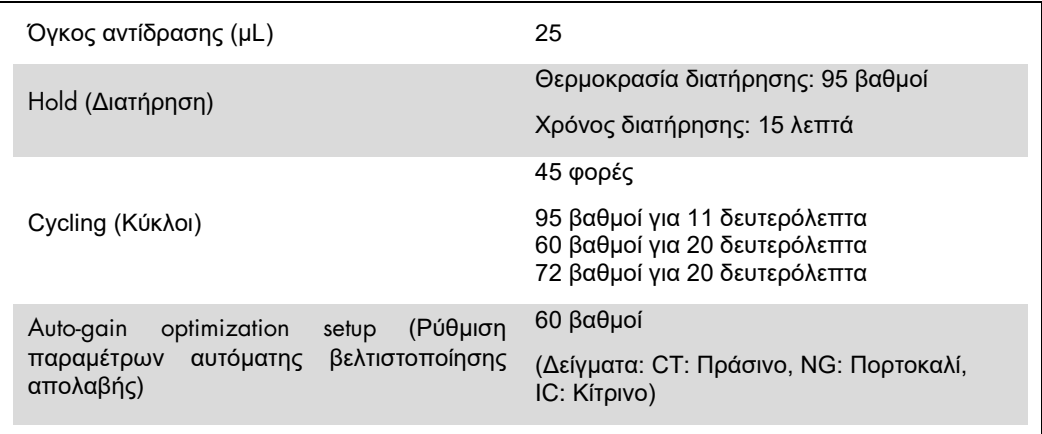

Για πιο λεπτομερείς οδηγίες, ανατρέξτε στο φύλλο πρωτοκόλλου «Settings to run *artus* QS-RGQ Kits» (Ρυθμίσεις για την εκτέλεση των artus kit) στη διεύθυνση [www.qiagen.com/products/artusctngqsrgqkitce.](http://www.qiagen.com/products/artusctngqsrgqkitce)

#### Ερμηνεία των αποτελεσμάτων με χρήση του Rotor-Gene Q με λογισμικό 2.1 ή υψηλότερο

Το *artus* CT/NG QS-RGQ Kit μπορεί να εκτελείται στο Rotor-Gene Q MDx 5plex HRM χρησιμοποιώντας χειροκίνητη ανάλυση με το Rotor-Gene Q με λογισμικό 2.1 ή υψηλότερο. Αυτή η ενότητα περιγράφει την ερμηνεία των αποτελεσμάτων στο Rotor-Gene Q MDx 5plex HRM. Ανασκοπήστε επίσης τις πληροφορίες κατάστασης δείγματος από τα αρχεία αποτελεσμάτων του QIAsymphony SP/AS για ανάλυση της πλήρους ροής εργασίας από το δείγμα έως το αποτέλεσμα. Πρέπει να χρησιμοποιούνται μόνο δείγματα με έγκυρη κατάσταση.

#### **Ανίχνευση σήματος και συμπεράσματα**

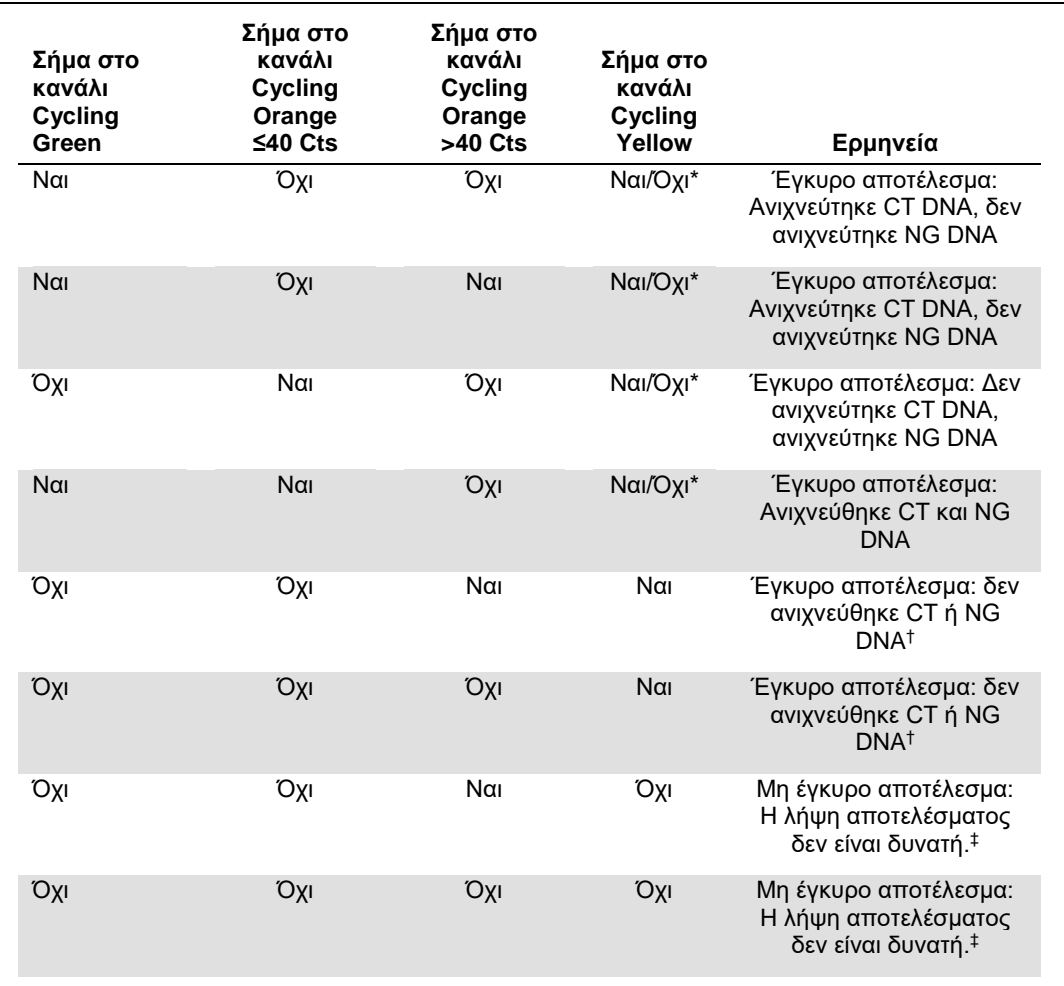

\* Σε αυτήν την περίπτωση, η ανίχνευση ενός σήματος στο κανάλι Cycling Yellow μπορεί να αγνοηθεί, και αυτό διότι υψηλές αρχικές συγκεντρώσεις CT DNA (θετικό σήμα στο κανάλι Cycling Green και/ή Cycling Orange) μπορούν να οδηγήσουν σε μείωση ή απώλεια σήματος φθορισμού του εσωτερικού μάρτυρα στο κανάλι Cycling Yellow (ανταγωνισμός).

† Εάν η τιμή C<sup>T</sup> για τον εσωτερικό μάρτυρα ενός αρνητικού δείγματος είναι για περισσότερους από 5 κύκλους μεγαλύτερη από την τιμή C<sup>T</sup> για τον εσωτερικό μάρτυρα του μάρτυρα χωρίς μήτρα στην εκτέλεση (CT IC Sample – CT IC NTC >5), τότε το δείγμα πρέπει να θεωρηθεί ως μη έγκυρο. Η λήψη αποτελέσματος δεν είναι δυνατή.

‡ Πληροφορίες σχετικά με τις πηγές σφαλμάτων και την επίλυσή τους παρέχονται στον «Troubleshooting guide» (Οδηγό αντιμετώπισης προβλημάτων) *του Εγχειριδίου του* artus *CT/NG QS-RGQ Kit.*

#### Ρυθμίσεις κατωφλίου για την ανάλυση PCR

Οι συνιστώμενες ρυθμίσεις κατωφλίου για τον προσδιορισμό *artus* CT/NG δίνονται στον πίνακα παρακάτω.

#### **Συνιστώμενες ρυθμίσεις κατωφλίου**

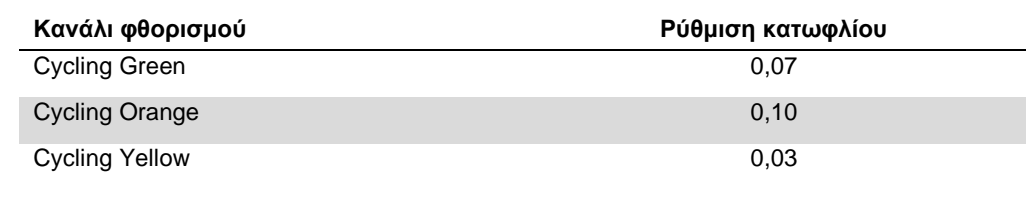

#### Παραδείγματα θετικών και αρνητικών αντιδράσεων PCR

Το *artus* CT/NG QS-RGQ Kit περιλαμβάνει 2 μάρτυρες για την παρακολούθηση της διαδικασίας εκχύλισης και της PCR: το μάρτυρα CT/NG CT+/NG– και το μάρτυρα CT/NG G+/CT–. Αυτοί οι μάρτυρες φορτώνονται στο QIAsymphony SP/AS και αντιμετωπίζονται όπως τα άλλα δείγματα. Ο εσωτερικός μάρτυρας (CT/NG RG IC) προστίθεται στο δείγμα κατά τη διάρκεια της διαδικασίας εκχύλισης DNA και είναι παρών σε όλα τα δείγματα και τον NTC.

Οι μάρτυρες χρησιμοποιούνται στη διαδικασία προετοιμασίας της PCR και πρέπει να παράγουν συγκεκριμένα αποτελέσματα στην PCR παρόμοια με τα αποτελέσματα που φαίνονται στις εικόνες παρακάτω.

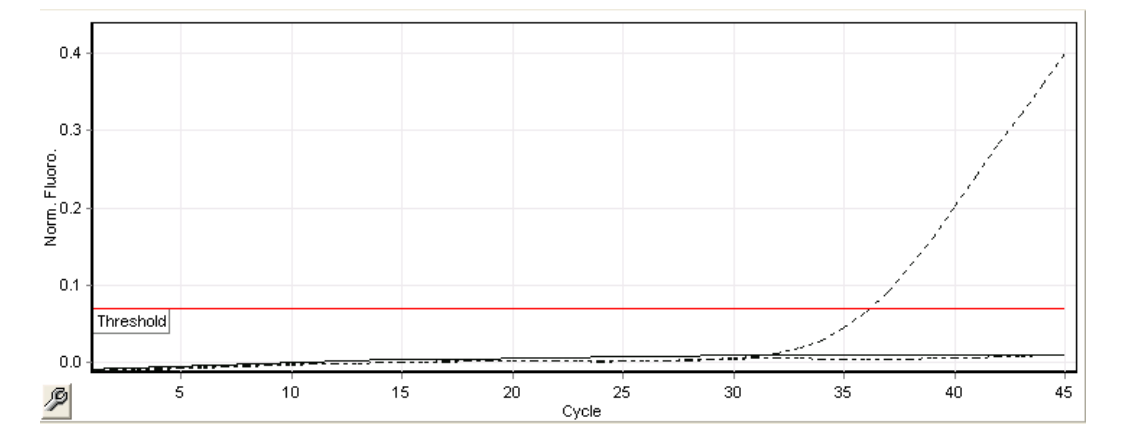

**Εικόνα 1. Cycling Green: CT θετικός μάρτυρας. Αποτελέσματα εκτέλεσης με το μάρτυρα CT/NG CT+/NG–.**

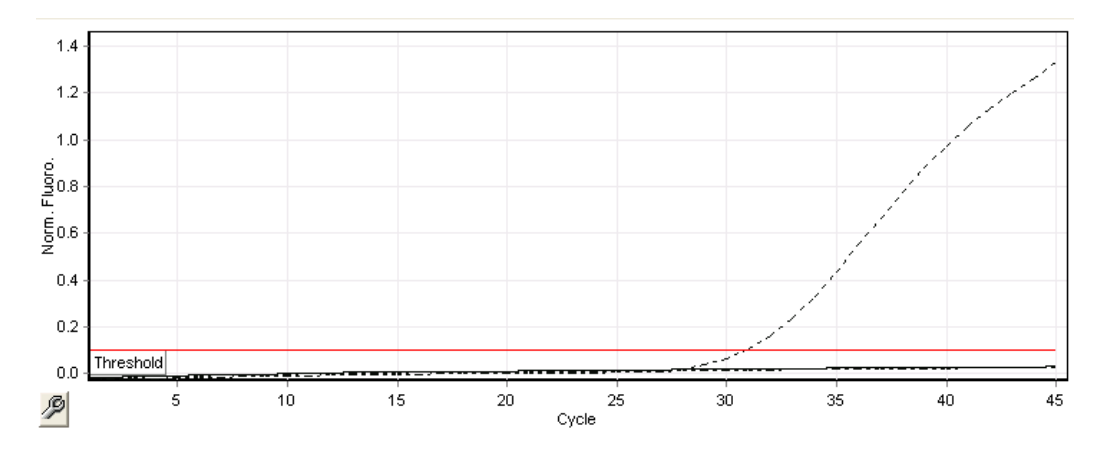

**Εικόνα 2. Cycling Orange: NG θετικός μάρτυρας. Αποτελέσματα εκτέλεσης με το μάρτυρα CT/NG NG+/CT–.**

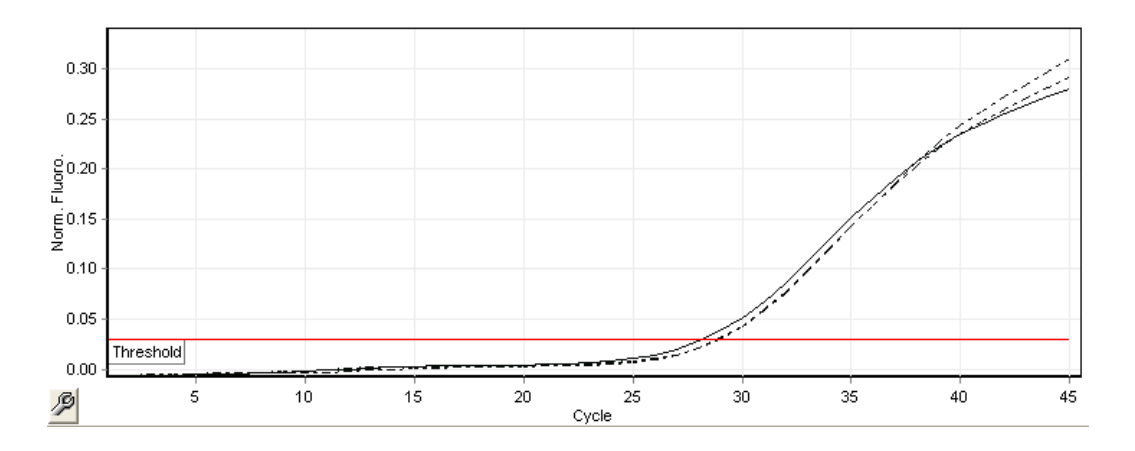

#### **Εικόνα 3. Cycling Yellow: εσωτερικός μάρτυρας. Αποτελέσματα εκτέλεσης με το CT/NG RG IC.**

Οι αναμενόμενες τιμές C<sub>T</sub> για τους μάρτυρες για ένα επιτυχές και έγκυρο πείραμα PCR παρουσιάζονται στον ακόλουθο πίνακα.

#### **Αναμενόμενες τιμές C<sup>T</sup>**

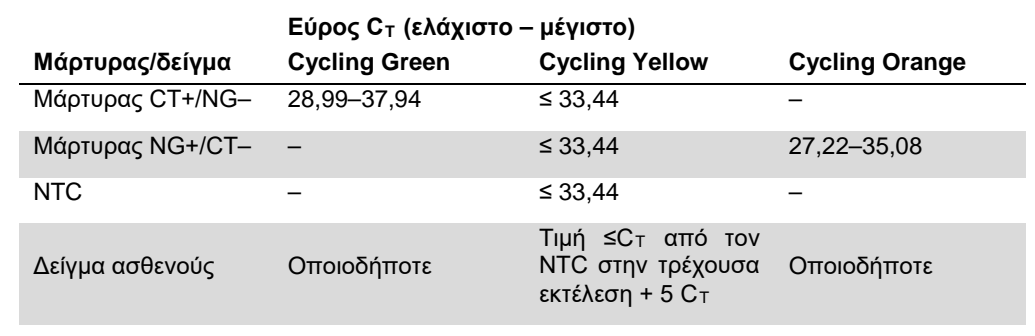

Εάν οποιοσδήποτε από τους μάρτυρες ή το αντίστοιχο σήμα IC αποτύχει, η εκτέλεση πρέπει να θεωρηθεί ως μη έγκυρη.

### Περιορισμοί

Μια μελέτη πραγματοποιήθηκε για την αξιολόγηση της απόδοσης του *artus* CT/NG QS-RGQ Kit με δείγματα που περιέχουν υψηλές συγκεντρώσεις CT ή NG υπό την παρουσία του άλλου παθογόνου σε χαμηλούς αριθμούς αντιγράφων. Τα αποτελέσματα παρουσιάζονται στον πίνακα παρακάτω.

#### **Απόδοση του** *artus* **CT/NG QS-RGQ Kit με διαφορετικές συγκεντρώσεις DNA-στόχου**

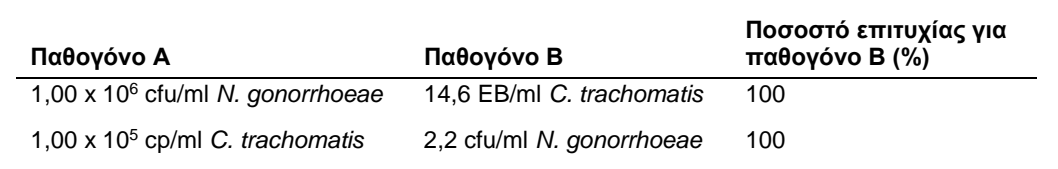

**Σημείωση:** Χαμηλότερες συγκεντρώσεις του «Pathogen B» (παθογόνου Β) μπορεί να οδηγήσουν σε χαμηλότερα ποσοστά επιτυχίας.

Αυτή η σελίδα είναι σκόπιμα κενή.

Αυτή η σελίδα είναι σκόπιμα κενή.

Αυτή η σελίδα είναι σκόπιμα κενή.

Για ενημερωμένες πληροφορίες άδειας και δηλώσεις αποποίησης ευθύνης σχετικά με συγκεκριμένα που αντοτόχο εγχειρίδιο χρήση τους προστους εναιρίδιο χρήση. Τα εγχειρίδια των kit της<br>QIAGEN και τα εγχειρίδια χρήστη είναι διαθ

Εμπορικά σήματα: QIAGEN®, QIAsymphony®, *artus*®, Rotor-Gene®, Rotor-Gene AssayManager® (QIAGEN Group)· BD™ (Becton, Dickinson and Company)· eNaT™ (Copan Italia Spa).

#### **Άδεια περιορισμένης χρήσης για το** *artus* **CT/NG QS-RGQ**

Η χρήση του προϊόντος αυτού συνεπάγεται την αποδοχή των παρακάτω όρων εκ μέρους του αγοραστή ή του χρήστη του προϊόντος:

- . Το προϊόν μπορεί να χρημοποιηθεί αποκλιστικά και μόνο όπως ορίζεται στο παρέχνη αποτή με το προϊόν και όπως ορίζεται στο παρασταστο που παρχουνουστου πιστού του και που παρχουνουστου το πολύ που το πολύ του και που παρχ
- 2. Εκτός από τις άδειες που αναφέρονται ρητά, η QIAGEN δεν εγγυάται ότι αυτό το kit ή/και η χρήση(-εις) του δεν παραβιάζουν δικαιώματα τρίτων.
- 3. Αυτό το kit και τα συστατικά του φέρουν άδεια χρήσης για μία μόνο χρήση και δεν επιτρέπεται η επαναχρησιμοποίηση, η εκ νέου επεξεργασία ή η μεταπώλησή του.
- 4. Η QIAGEN αποποιείται ειδικά κάθε άλλη άδεια, ρητή ή σιωπηρή, εκτός από αυτές που αναφέρονται ρητά.
- 5. Ο αγοραστής και ο χρήστης του kit συμφωνούν να μην προβούν και να μην επιτρέψουν σε άλλο πρόσωπο να προβεί σε ενέργειες οι οποίες θα μπορούσαν να οδηγήσουν ή να διευκολύνουν τις ενέργειες<br>που απαγοεύονται σύμφωνα με τα

Για τους ενημερωμένους όρους της άδειας, βλ. **www.qiagen.com**.

Η αγορά αυτού του προϊόντος επιτρέπει στον αγοραστή να το χρησιμοποιήσει για πραγνωστικόν υπηρεσιών στο πλαίσιο της in vitro διαγνωστικής χρήσης σε δείγματα ανθρώπινης προέλευσης.<br>Κανένα γενικό δίπλωμα ευρεσιτεχνίας ή άλλ

HB-1517-S01-003 07-2017

© 2017 QIAGEN, με την επιφύλαξη παντός δικαιώματος.

Παραγγελίες **www.qiagen.com/contact** | Τεχνική υποστήριξη **support.qiagen.com** | Ιστότοπος **www.qiagen.com**